## **FACE SEGMENTATION DATASET GUIDE**

*"Greetings!*

**TRAINING** 

**DATA** 

*We are grateful for your interest and trust in TrainingData.pro, as you have downloaded our sample dataset. I am Yura Mayer, the DataMarket project manager, and I would like to offer some insight into working with this folder and the data we provide to our customers.*

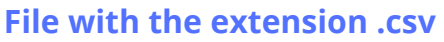

includes the following information for each media file:

- id: the identifier of the person who provided the file
- gender: the gender of the person
- age: the age of the person
- images: the link to access the media file
- masks: the link to access the segmentation mask for the Image

The file can be easily opened using a browser, Excel, or programming languages.

## **The folder "images"**

contains the original selfies of people.

## **The folder "masks"**

includes segmentation masks for the photos:

- corresponding to the images in the previous folder
- identified by the same file names.

How it works: go to the "masks" folder and make sure that the file "1.png" is a segmentation mask of the selfi, created for the photo "1.png" in the "images" folder.

**This sample is an example of a dataset that we create on demand in Training Data specifically for your task.**

**To get a consultion and order a pilot project, please contact our sales team by submitting a request on our website or emaling [us](https://trainingdata.pro/) at [sales@trainingdata.pro](mailto:sales@trainingdata.pro)**

*Best regards,* [TrainingData.pro](https://trainingdata.pro/data-market)

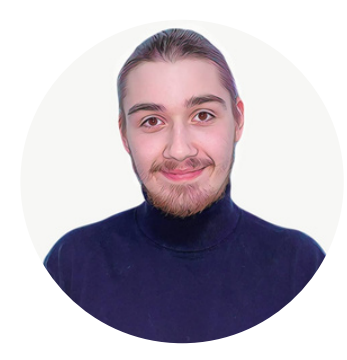

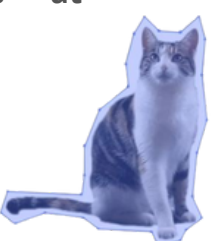